## **Appendix 1 9U Events – Draw Setup Process (Step-by-Step Guide)**

For 9U events which have 16 players, when you receive the TTP file then ALL players should appear on the QUALIFYING roster. There should be no players on the main draw roster. If this is not the case then please refer to your WRT organiser.

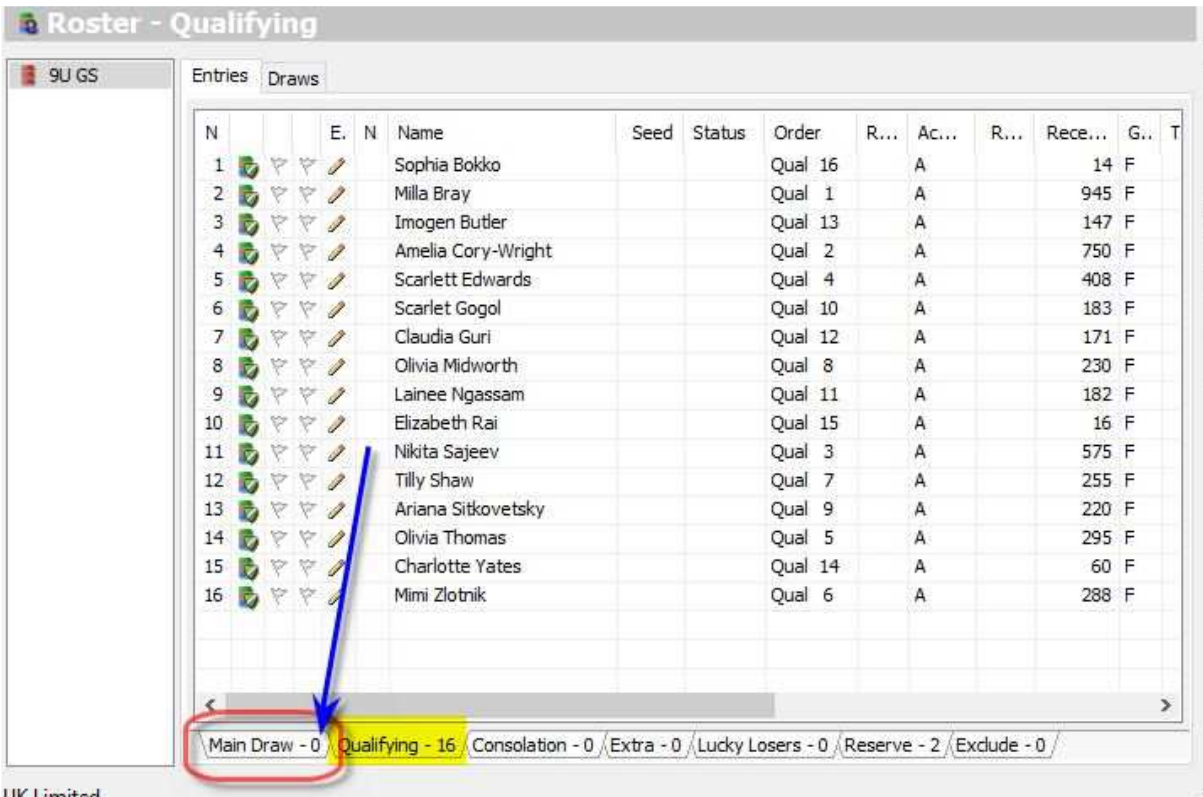

**UK Limited** 

The format of a 16-player WRT event is as follows:

- 4 x 4 player round-robin qualifying groups
- Players who finish 1<sup>st</sup> or  $2<sup>nd</sup>$  in their group progressing to an 8-player compass MAIN DRAW
- Players who finish  $3<sup>rd</sup>$  or  $4<sup>th</sup>$  in their group progressing to an 8-player compass EXTRA MATCHES DRAW. **Please note that this section of the draw is NOT a consolation event and must not be referred to as such**. Otherwise players/parents will expect to receive consolation recent form points.

(The consolation event is the left-hand side of the main draw)

The correct process for setting this up is as follows:

(1) Right-click on the **draws** tab and choose **Add Draw** 

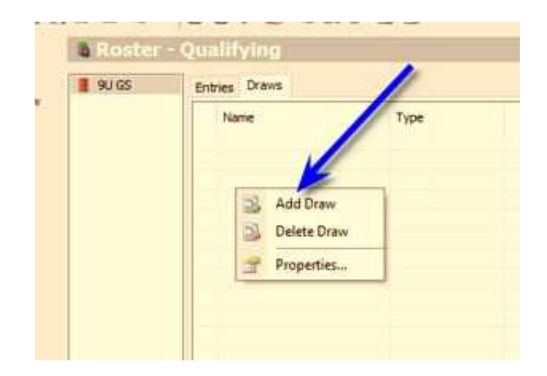

(2) Select **"Group stage with compass draw play-off"**  and click on **Next>** 

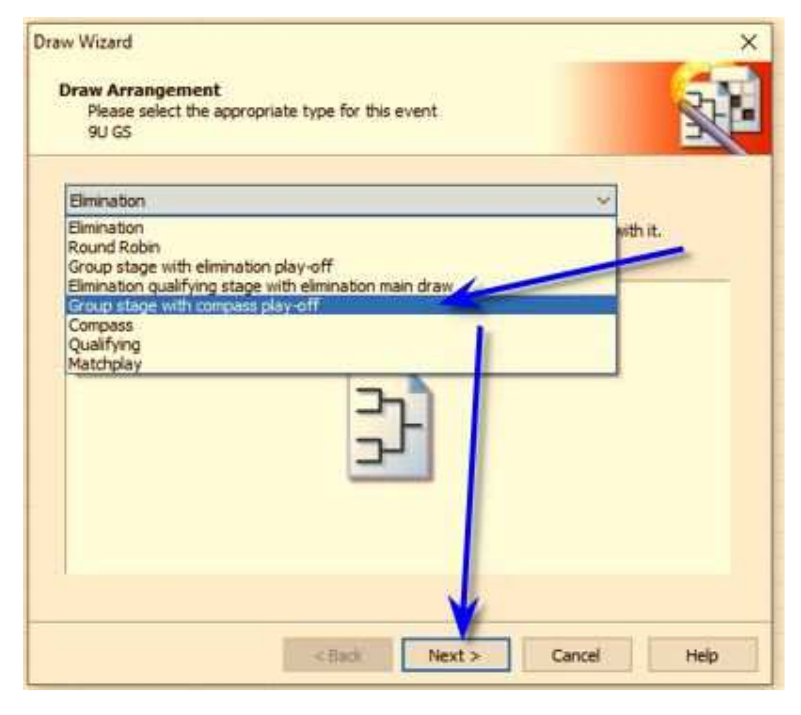

- (3) Make sure that:
	- a. **Stage** is set to "Qualifying"
	- b. Number Of Groups: **4**
	- c. Size Of Groups: **4**
	- **d.** Click **Next>**

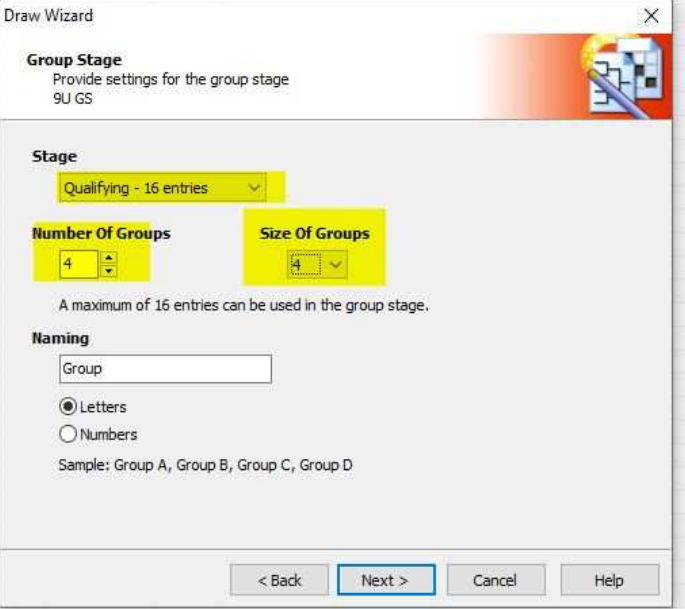

- (4) Choose "Nr's 1 and 2" and also tick the "Create extra playoffs for Nr's 3 and 4
	- Click **Next>**

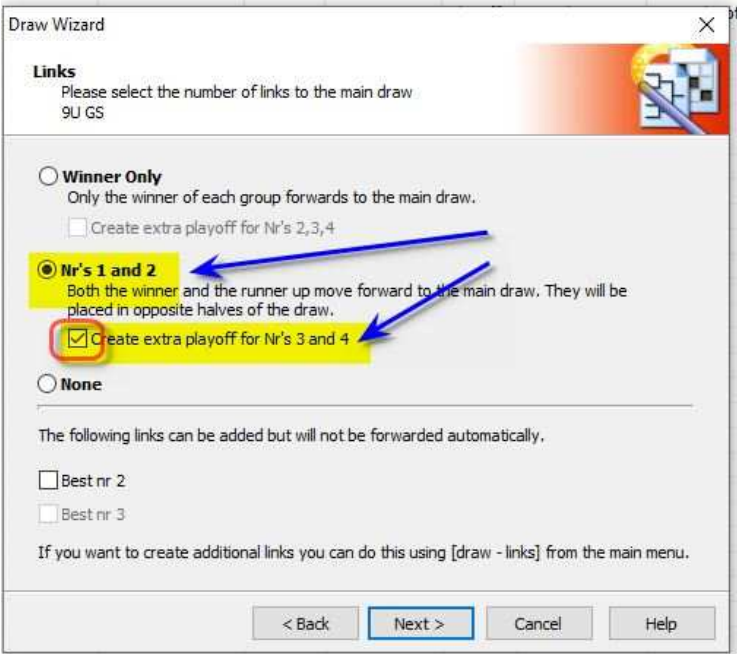

**(5)** On the next screen, accept the default settings and click **Next>** 

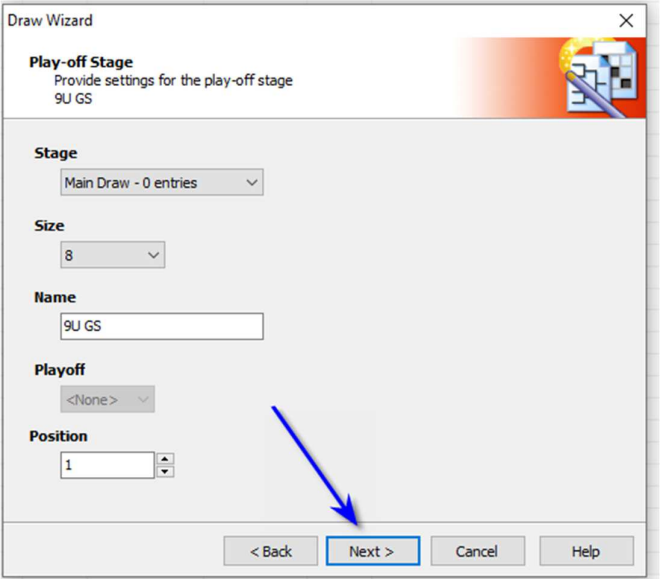

(6) on the **Layout** tab, please tick **Status** and **County** and click on **Next>** 

> (these settings are recommended rather than mandatory)

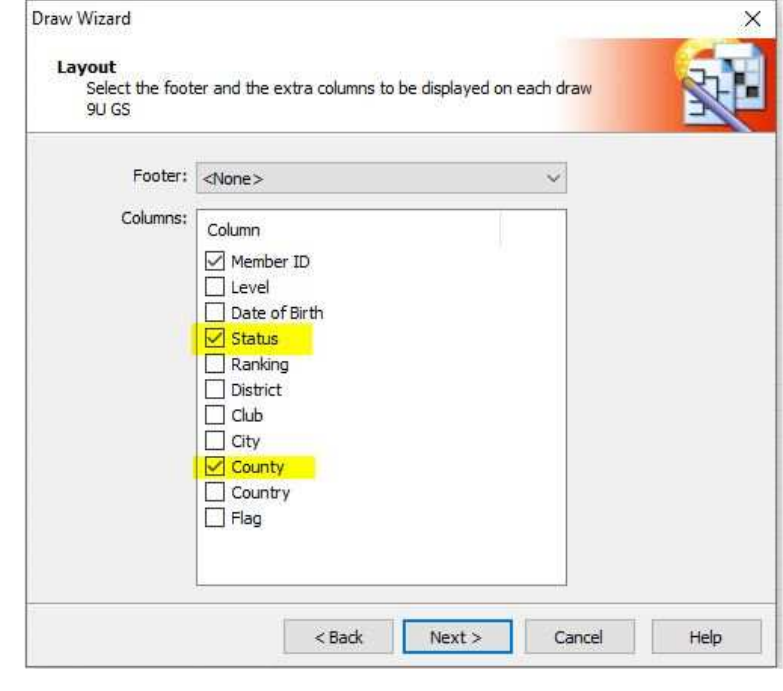

(7) The screen shown to the right will be displayed although changes will be needed to the fields highlighted in yellow and orange.

> Click on **Finish** to move to the next screen in order to make these changes.

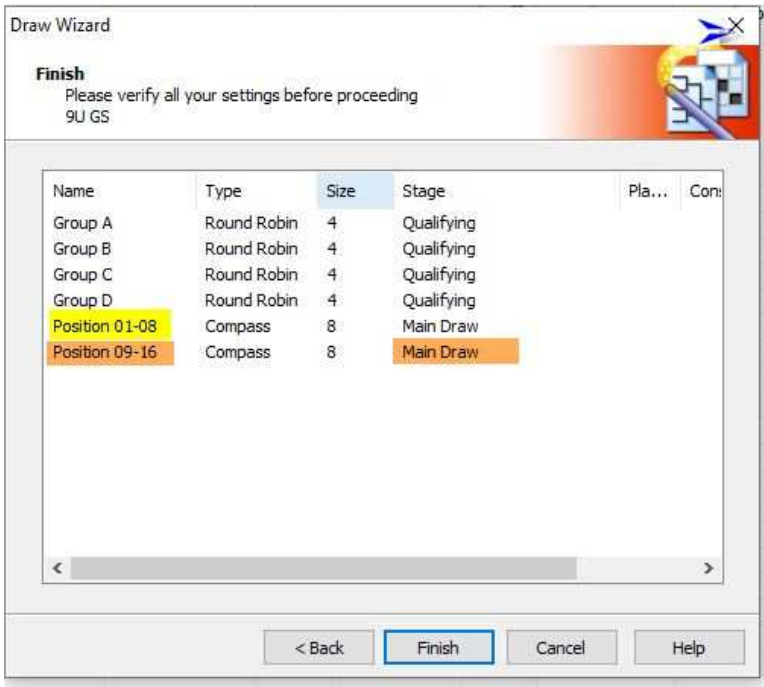

(8) Double-click on "Position 01-08" and change the description to "Main Draw" as shown

Click on **OK** 

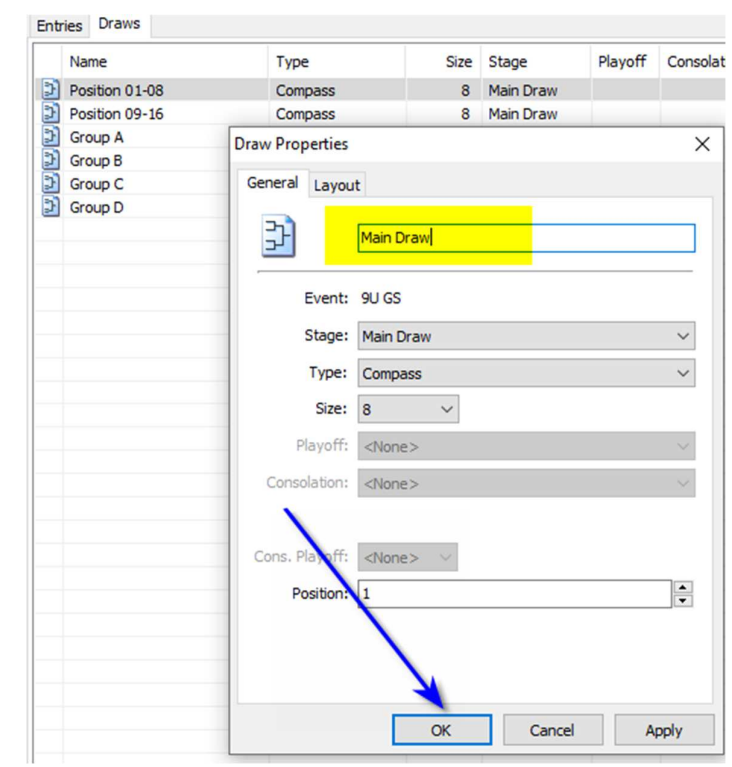

- (9) Double-click on "Position 09-16" and update the following:
	- a. Change "Position 09-16" to "**Extra Matches"**
	- b. Change **Stage** to "**Extra**"
	- c. Change Position from 9 to **1**

Click on **OK** 

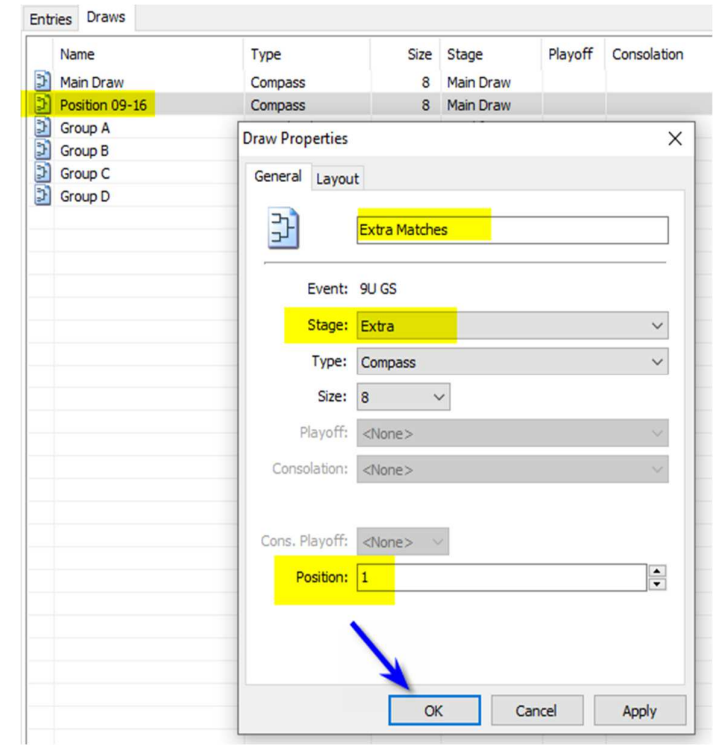

## (10) The "Draws" tab should show as follow:

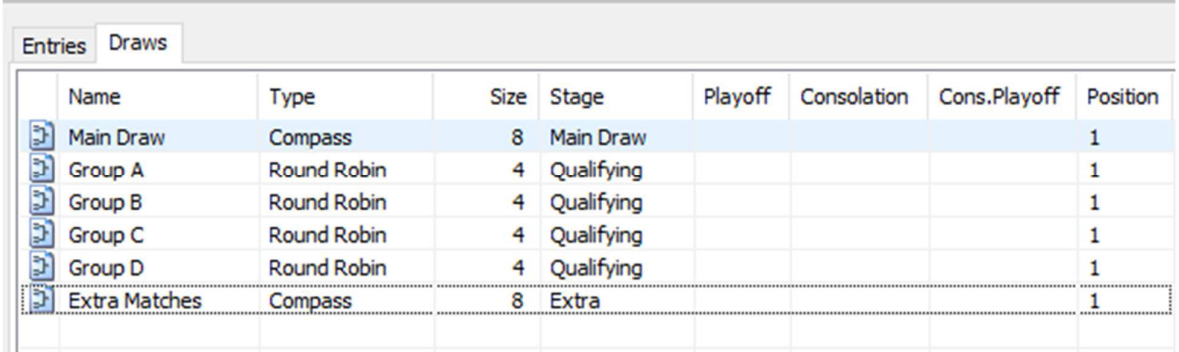

Do check these settings carefully before continuing. If everything is done correctly TTP will automatically forward players from the round-robin qualifying groups to either the Main Draw or "Extra Matches" Draw, depending on where they finish in the group.